トラブル対応表(PC) konfidential

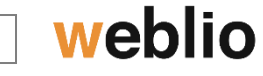

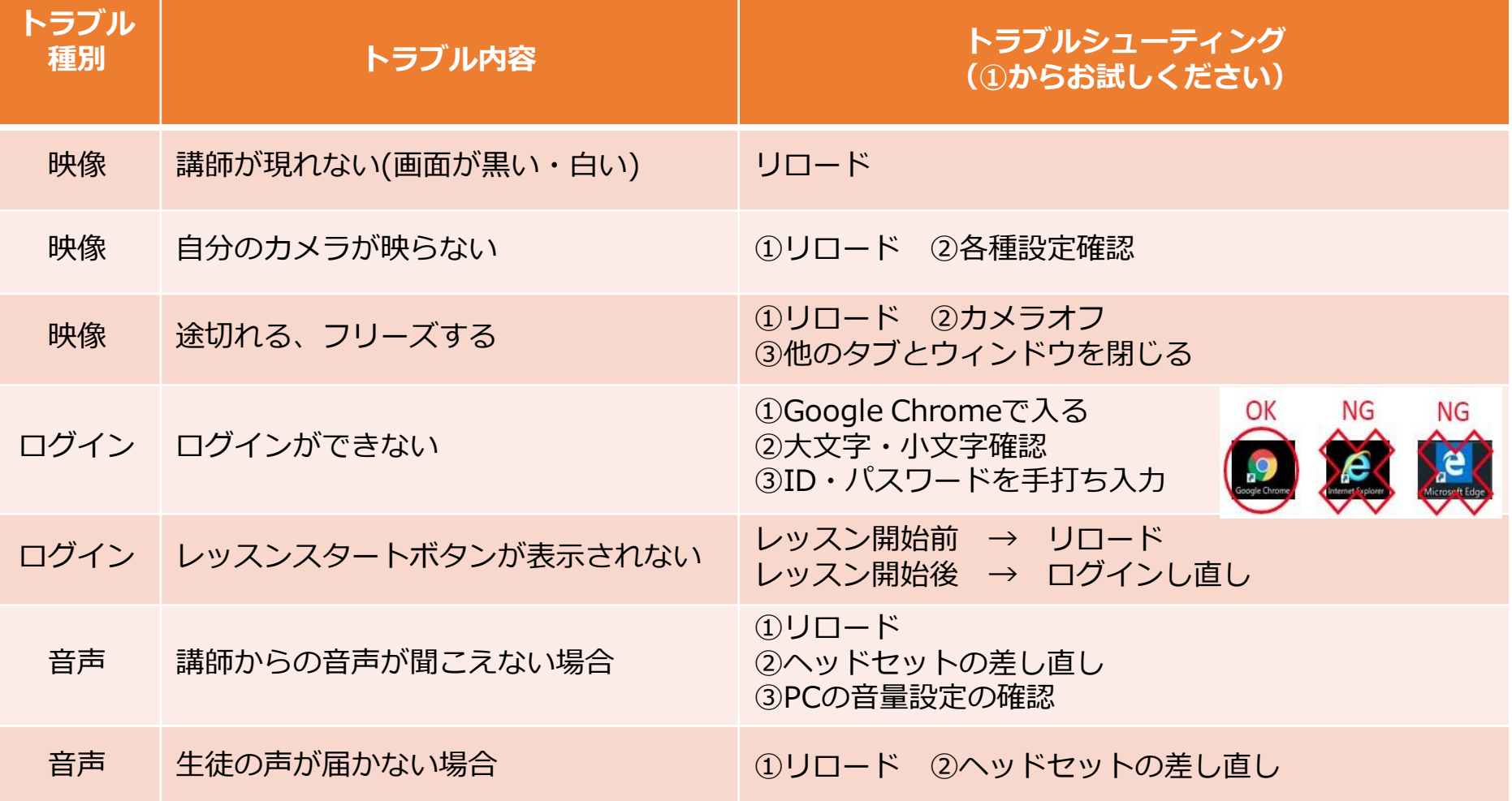

※解決方法の優先順位:**リロード**⇒**レッスンルーム入りなおし**⇒**再ログイン**⇒**端末変更**

トラブルシューティング(PC) confidential

## weblio

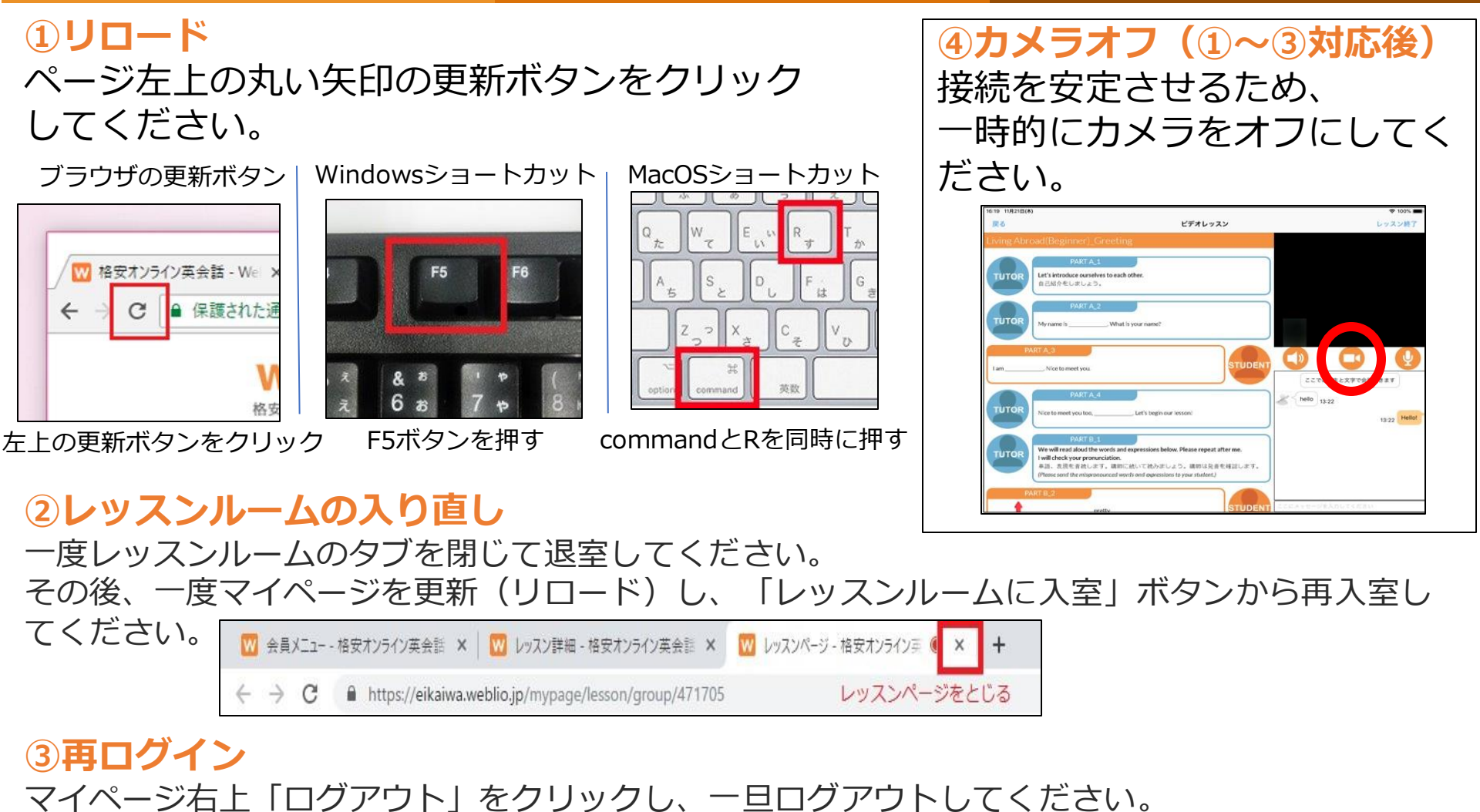

その後メールアドレス(アカウント名)とパスワードを入力して再ログインしてください。 **※履歴から選択ではなく、必ず手打ちでご入力ください。**